# SUPERMICRO  $\mathcal{R}$ **SBA-7121M-T1Blade Module**

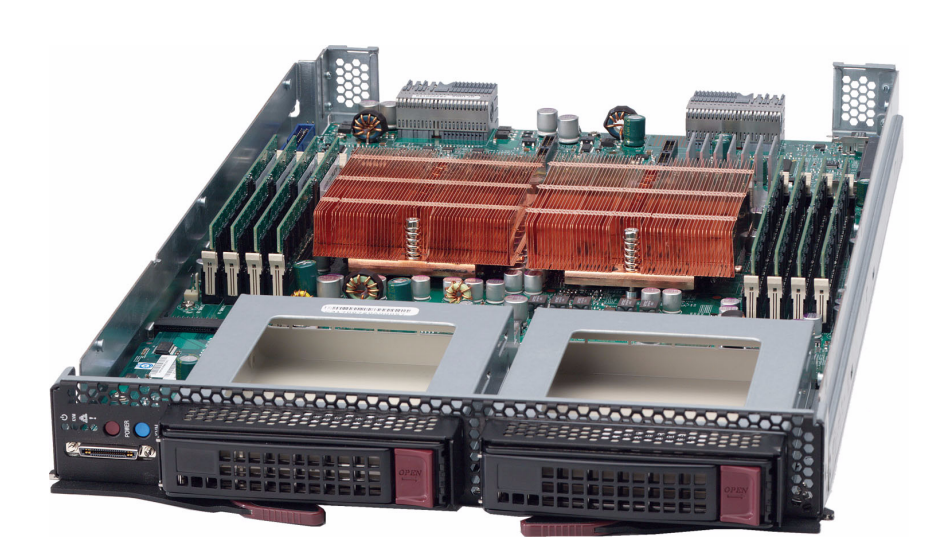

## **BIOS Setup Manual**

Revison 1.0

The information in this User's Manual has been carefully reviewed and is believed to be accurate. The vendor assumes no responsibility for any inaccuracies that may be contained in this document, makes no commitment to update or to keep current the information in this manual, or to notify any person or organization of the updates. **Please Note: For the most up-to-date version of this manual, please see our web site at <www.supermicro.com>.**

Super Micro Computer, Inc. ("Supermicro") reserves the right to make changes to the product described in this manual at any time and without notice. This product, including software, if any, and documentation may not, in whole or in part, be copied, photocopied, reproduced, translated or reduced to any medium or machine without prior written consent.

IN NO EVENT WILL SUPERMICRO BE LIABLE FOR DIRECT, INDIRECT, SPECIAL, INCIDENTAL, SPECULATIVE OR CONSEQUENTIAL DAMAGES ARISING FROM THE USE OR INABILITY TO USE THIS PRODUCT OR DOCUMENTATION, EVEN IF ADVISED OF THE POSSIBILITY OF SUCH DAMAGES. IN PARTICULAR, SUPERMICRO SHALL NOT HAVE LIABILITY FOR ANY HARDWARE, SOFTWARE, OR DATA STORED OR USED WITH THE PRODUCT, INCLUDING THE COSTS OF REPAIRING, REPLACING, INTEGRATING, INSTALLING OR RECOVERING SUCH HARDWARE, SOFTWARE, OR DATA.

Any disputes arising between manufacturer and customer shall be governed by the laws of Santa Clara County in the State of California, USA.. The State of California, County of Santa Clara shall be the exclusive venue for the resolution of any such disputes. Super Micro's total liability for all claims will not exceed the price paid for the hardware product.

FCC Statement: This equipment has been tested and found to comply with the limits for a Class A digital device pursuant to Part 15 of the FCC Rules. These limits are designed to provide reasonable protection against harmful interference when the equipment is operated in a commercial environment. This equipment generates, uses, and can radiate radio frequency energy and, if not installed and used in accordance with the manufacturer's instruction manual, may cause harmful interference with radio communications. Operation of this equipment in a residential area is likely to cause harmful interference, in which case you will be required to correct the interference at your own expense.

California Best Management Practices Regulations for Perchlorate Materials: This Perchlorate warning applies only to products containing CR (Manganese Dioxide) Lithium coin cells. Perchlorate Material-special handling may apply. See <www.dtsc.ca.gov/hazardouswaste/perchlorate> for further details.

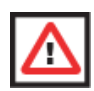

**WARNING:** HANDLING OF LEAD SOLDER MATERIALS USED IN THIS PRODUCT MAY EXPOSE YOU TO LEAD, A CHEMICAL KNOWN TO THE STATE OF CALIFORNIA TO CAUSE BIRTH DEFECTS AND OTHER REPRODUCTIVE HARM.

Manual Revison 1.0

Release Date: March 31, 2008

Unless you request and receive written permission from Super Micro Computer, Inc., you may not copy any part of this document.

Information in this document is subject to change without notice. Other products and companies referred to herein are trademarks or registered trademarks of their respective companies or mark holders.

Copyright © 2008 by Super Micro Computer, Inc. All rights reserved. **Printed in the United States of America**

## **SBA-7121M-T1 Blade Module Bios Setup Manual**

## **Introduction**

This document describes the Phoenix BIOS™ Setup utility for the SBA-7121M-T1 AMD Blade Module. The Phoenix ROM BIOS is stored in a flash chip and can be easily upgraded using a floppy disk-based program. See *Chapter 9* of the *AMD SuperBlade User's Manual* (MNL-0975) for further details.

## **Running Setup**

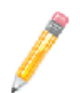

**NOTE:** Default settings are in **bold** text unless otherwise noted.

The BIOS setup options described in this section are selected by choosing the appropriate text from the MAIN BIOS SETUP screen. All displayed text is described in this section, although the screen display is often all you need to understand how to set the options.

When you first power on the computer, the BIOS is immediately activated. While the BIOS is in control, the Setup program can be activated in one of two ways:

- 1. By pressing <DELETE> immediately after turning the system on, or
- 2. When the message **Press the <Delete> key to enter Setup** appears briefly at the bottom of the screen during the POST, press the <DELETE> key to activate the main SETUP menu.

## **Main BIOS Setup Menu**

The MAIN MENU screen has two main frames. The left frame displays all the options that can be configured. "Grayed-out" options cannot be configured. The right frame displays the key legend. Above the key legend is an area reserved for a text message. When an option is selected in the left frame, it is highlighted in white. Often a text message will accompany it.

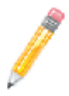

**NOTE:** The BIOS has default text messages built in. SuperMicro retains the option to include, omit, or change any of these text messages.

Settings printed in **Bold** are the default values. Use the UP/DOWN arrow keys to move among the different settings in each menu. Use the LEFT/RIGHT arrow keys to change the options for each setting.

Items that use sub-menus are indicated with the  $\blacktriangleright$  icon. With the item highlighted, press the <ENTER> key to access the submenu.

The BIOS setup utility uses a key-based navigation system called hot keys. Most of these hot keys (<F1>, <F10>, <ENTER>, <ESC>, <ARROW> keys, and so on) can be used at any time during the setup navigation process. Press the <ESC> key to exit the CMOS SETUP menu.

When you first enter the AMI BIOS Setup utility, you will see the MAIN MENU screen. You can always return to the MAIN MENU by selecting the **Main** tab on the top of the screen with the arrow keys. The MAIN MENU screen provides you with a system overview, which includes the version, built date and ID of the AMIBIOS, the type, speed and number of the processors in the system and the amount of memory installed in the system.

## **System Time/System Date**

You can edit the SYSTEM TIME/SYSTEM DATE field to change the system time and date. Highlight SYSTEM TIME or SYSTEM DATE using the <ARROW> keys. Enter new values through the keyboard. Press the <TAB> key or the <ARROW> keys to move between fields.

The date must be entered in **DAY/MM/DD/YYYY** format. The time is entered in **HH:MM:SS** format. Please note that time is in a 24-hour format. For example, 5:30 A.M. appears as 05:30:00 and 5:30 P.M. as 17:30:00.

## **Advanced Settings Menu**

Choose **Advanced** from the BIOS Setup Utility main menu with the arrow keys. The items with a triangle beside them have sub menus that can be accessed by highlighting the item and pressing <ENTER>. Below is a list of all submenus in the ADVANCED SETTINGS menu:

- • [BOOT Features](#page-4-0)
- • [CPU Configuration](#page-5-0)
- **SATA Configuration**
- PCI/PnP Configuration
- Super IO Configuration
- • [Chipset Configuration](#page-8-1)
	- • [NorthBridge Configuration](#page-8-2)
	- • [SouthBridge/MCP55 Configuration](#page-10-0)
- **Event Log Configuration**
- PCI Express Configuration
- Remote Access Configuration
- System Health Monitor

## **BOOT Features**

<span id="page-4-0"></span>The menu options in the BOOT SETTINGS CONFIGURATION submenu and their descriptions are shown in [Table 1.](#page-4-1)

<span id="page-4-1"></span>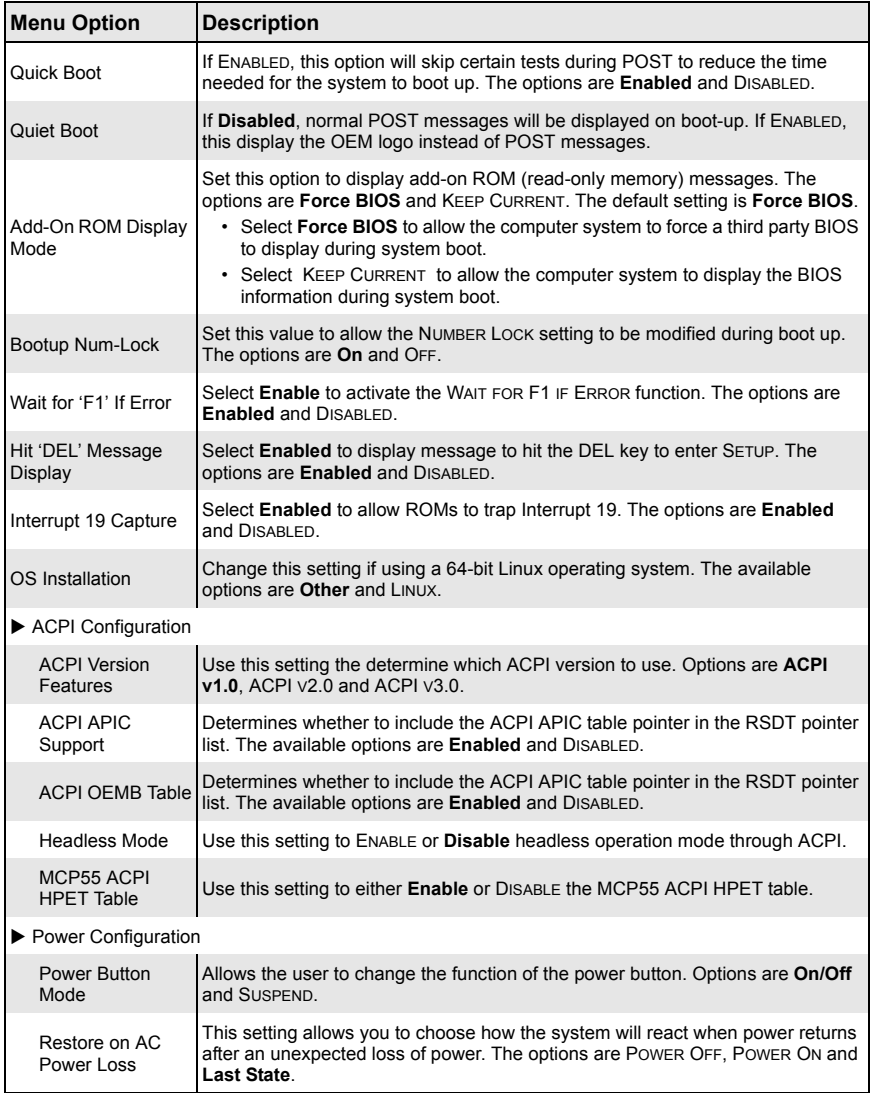

#### **Table 1. BOOT Features**

| <b>Menu Option</b>          | <b>Description</b>                                                                                                    |
|-----------------------------|----------------------------------------------------------------------------------------------------|
| Watch Dog Timer             | This setting is used to ENABLE or <b>Disable</b> the WATCH DOG TIMER function. It must<br>be used in conjunction with the WATCH DOG jumper. |
| I2C Switch                  | Auto or DISABLE the I2C switch.                                                                                                    |
| <b>MPS Configuration</b>    |                                                                                                    |
| <b>MPS Revision</b>         | This setting allows the user to select the MPS revision level. The options are 1.1<br>and 1.4.                                              |
| <b>Smbios Configuration</b> |                                                                                                    |
| Smbios Smi<br>Support       | This setting allows SMI wrapper support for PnP function 50h-54h. The options<br>are Enabled and DISABLED.                                  |

**Table 1. BOOT Features (Continued)**

#### **CPU Configuration**

<span id="page-5-0"></span>The menu options in the CPU CONFIGURATION submenu and their descriptions are shown in [Table 2.](#page-5-2)

<span id="page-5-2"></span>

| <b>Menu Option</b>             | <b>Description</b>                                                                                    |
|--------------------------------|----------------------------------------------------------------------------------------------------|
| <b>GART Error</b><br>Reporting | This setting is used to Enable or <b>Disable</b> GART error processing.                               |
| Microcode Update               | This setting is used to <b>Enable</b> or DISABLE microcode updates for Virtual Machine.               |
| Secure Virtual<br>Machine Mode | This setting is used to <b>Enable</b> or DISABLE processor-assisted virtualization.                   |
| <b>Power Now</b>               | This setting is used to ENABLE or <b>Disable</b> the AMD Power Now feature.                           |
| <b>Power Now</b>               | This setting is used to ENABLE or <b>Disable</b> the generation of ACPI PCC, PSS,<br>and PCT objects. |
| <b>ACPI SRAT Table</b>         | <b>Enable</b> or Disable the building of an ACPI SRAT Table.                                          |
| <b>Thermal Throttling</b>      | This setting is used to ENABLE or Disable Thermal Throttling.                                         |

**Table 2. CPU Configuration submenu** 

## **SATA Configuration**

<span id="page-5-1"></span>The menu options in the FLOPPY/IDE/SATA ConfiguraTION submenu and their descriptions are shown in [Table 3](#page-5-3)

<span id="page-5-3"></span>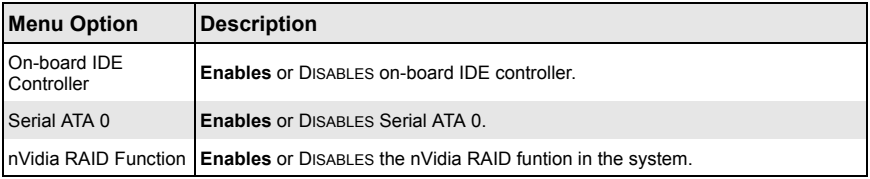

#### **Table 3. SATA Configuration submenu**

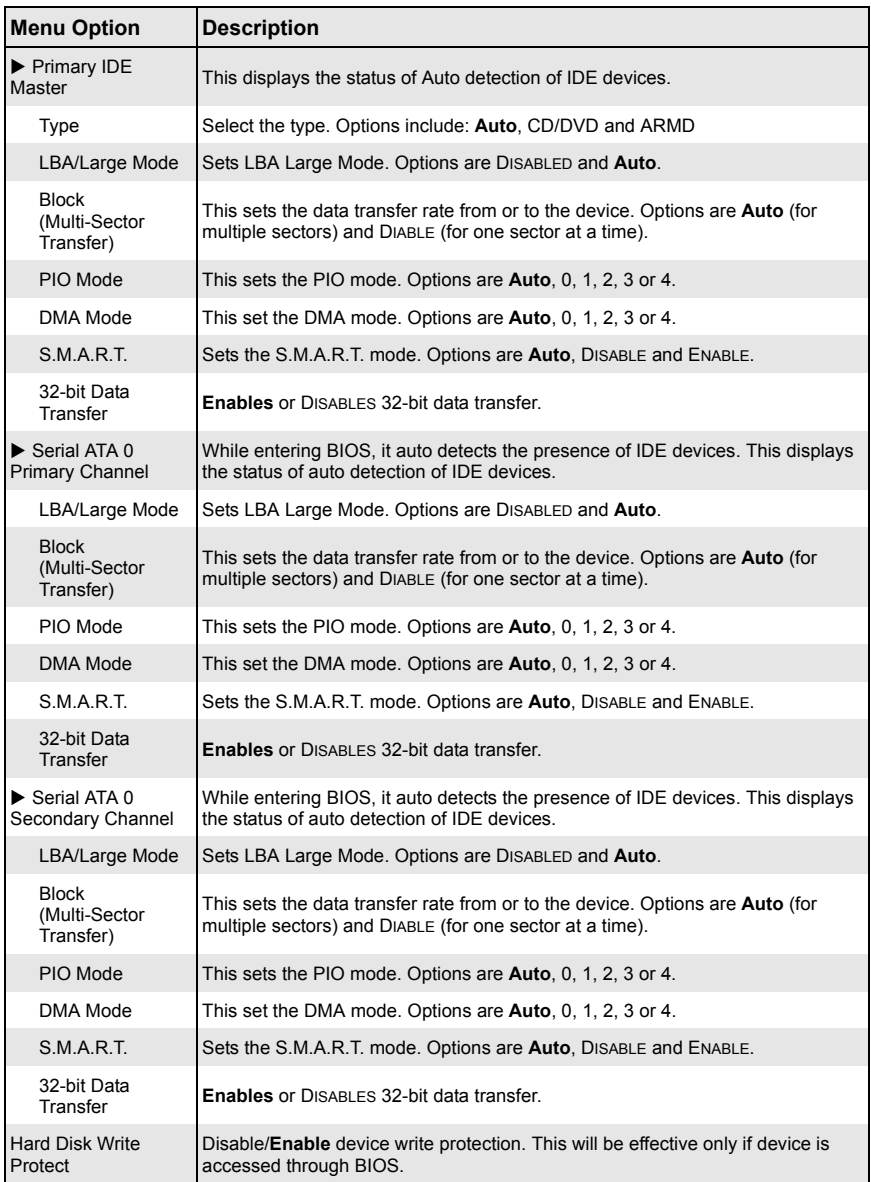

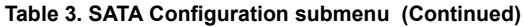

## **PCI/PnP Configuration**

<span id="page-7-0"></span>The menu options in the PCI/PNP CONFIGURATION submenu and their descriptions are shown in [Table 4.](#page-7-1)

<span id="page-7-1"></span>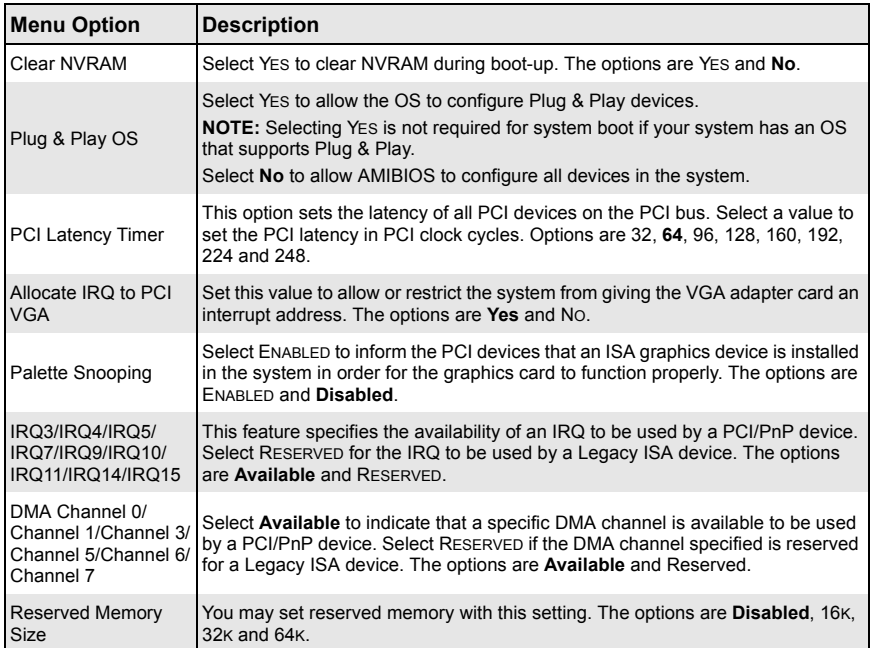

#### **Table 4. PCI/PnP Configuration submenu**

## **Super IO Configuration**

<span id="page-8-0"></span>The menu options in the SUPER IO CONFIGURATION submenu and their descriptions are shown in [Table 5.](#page-8-3)

<span id="page-8-3"></span>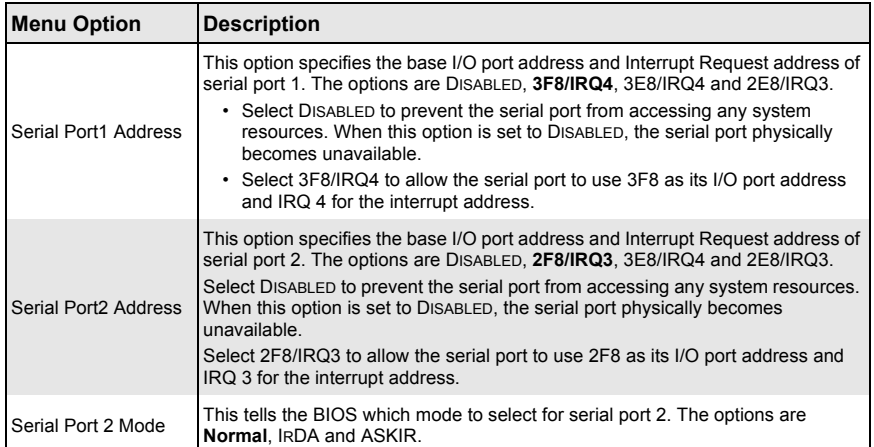

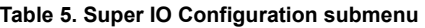

## **Chipset Configuration**

<span id="page-8-1"></span>The CHIPSET CONFIGURATION submenu contains two submenus as shown in [Table 6](#page-8-4).

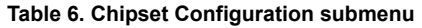

<span id="page-8-4"></span>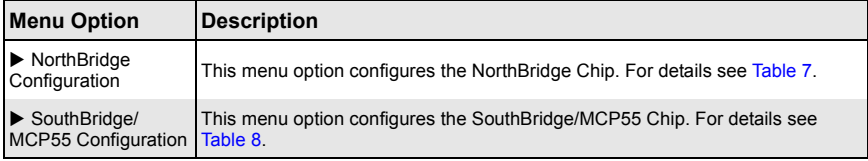

#### *NorthBridge Configuration*

<span id="page-8-2"></span>The menu options in the NORTHBRIDGE CONFIGURATION submenu and their descriptions are shown in [Table 7.](#page-8-5)

<span id="page-8-5"></span>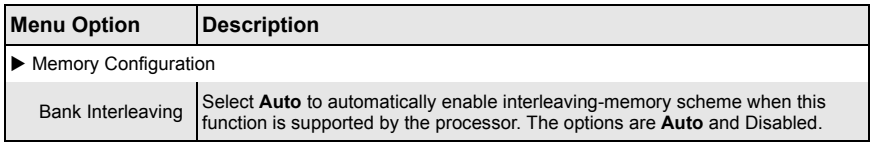

#### **Table 7. NorthBridge Configuration submenu**

| <b>Menu Option</b>                      | <b>Description</b>                                                                                                    |
|-----------------------------------------|----------------------------------------------------------------------------------------------------|
| Channel<br>Interleaving                 | Enables channel memory interleaving. Options include: Disabled, ADDRESS BITS<br>6, ADDRESS BITS 12, RESERVED, XOR OF ADDRESS BITS [20:16, 6], XOR OF<br>ADDRESS BITS [20:16, 9].                                                                                                    |
| Enable Clock to<br>All DIMMs            | Use this setting to enable unused clocks to all DIMMs, even if some DIMM slots<br>are unpopulated. Options are ENABLED and Disabled.                                                                                                    |
| Mem Clk Tristate<br>C3/ALTVID           | Use this setting to ENABLE or <b>Disable</b> memory clock tristate during C3 and ALT<br>VID.                                                                                                    |
| Memory Hole<br>Remapping                | When ENABLED, this feature enables hardware memory remapping around the<br>memory hole. Options are Enabled and DISABLED.                                                                                                    |
| CS Sparing<br>Enable                    | Use this setting to ENABLE or <b>Disable</b> the CS Sparing function.                                                                                                    |
| <b>DCT Unganged</b><br>Mode             | This allows selection of unganged DRAM mode (64-bit width). Options are Auto<br>(Ganged Mode) and ALWAYS (unganged mode).                                                                                                    |
| Power Down<br>Fnable                    | <b>Enable</b> or DISABLE DDR power down mode.                                                                                                    |
| Power Down<br>Mode                      | Set DDR power down mode to Channel or CHIP SELECT.                                                                                                    |
| $\blacktriangleright$ ECC Configuration |                                                                                                    |
| <b>ECC Mode</b>                         | DRAM ECC allows hardware to report and correct memory errors automatically.<br>Options are Enabled and DISABLED.<br>• 4-Bit ECC Mode - Allows you to enable 4-bit ECC mode (also known as<br>ECC Chipkill). Options are ENABLED and Disabled.<br>• DRAM Scrub Redirect - Allows the system to correct DRAM ECC errors<br>immediately, even with background scrubbing on. Options are ENABLED and<br>Disabled.<br>• DRAM BG Scrub – Corrects memory errors so later reads are correct.<br>Options are <b>Disabled</b> and various times in nanoseconds and<br>microseconds. |
| Alternate VID                           | Specifies and alternate VID while in low power states. Options are Auto and<br>various voltages between .8V and 1.115V.                                                                                                    |
| <b>Memory Timing</b><br>Parameters      | Allows the user to select which CPU Node's timing parameters (memory clock,<br>etc.) to display. Options are CPU Node 0, CPU NODE 1, CPU NODE 2 and CPU<br>NODE 3.                                                                                                    |
| DRAM Timing Configuration               |                                                                                                    |
| <b>Memory Clock</b><br>Mode             | Set the Memory Clock Mode. Options are Auto, LIMIT and MANUAL.                                                                                                    |
| <b>DRAM</b> Timing<br>Mode              | Set the DRAM Timing Mode. Options are Auto, DCTO, DCT1 and BOTH.                                                                                                    |

**Table 7. NorthBridge Configuration submenu (Continued)**

#### *SouthBridge/MCP55 Configuration*

<span id="page-10-0"></span>The menu options in the SOUTHBRIDGE/MCP55 CONFIGURATION submenu and their descriptions are shown in [Table 8.](#page-10-1)

<span id="page-10-1"></span>

| <b>Menu Option</b>                               | <b>Description</b>                                                                                                    |  |
|--------------------------------------------------|----------------------------------------------------------------------------------------------------|--|
| CPU/LDT Spread<br>Spectrum                       | Enables spread spectrum for the CPU/LDT. Options are Center Spread, Down<br>SPREAD OF DISABLED.                                                                                                    |  |
| <b>PCIE Spread</b><br>Spectrum                   | Allows you to Enable or DISABLE spread spectrum for PCI-Express.                                                                                                    |  |
| <b>SATA Spread</b><br>Spectrum                   | Enables spread spectrum for the SATA. Options are Enabled and DISABLED.                                                                                                    |  |
| <b>Primary Graphics</b><br>Adapter               | Options are PCI Express → PCI and PCI IF PCI EXPRESS.                                                                                                    |  |
| USB 1.1 Controller                               | <b>Enable or DISABLE the USB 1.1 controller.</b>                                                                                                    |  |
| USB 2.0 Controller                               | <b>Enable or DISABLE the USB 2.0 controller.</b>                                                                                                    |  |
| <b>USB Devices</b><br>Enabled                    | This menu option is greyed out and cannot be configured by the user.                                                                                                    |  |
| Legacy USB Support                               | Select <b>Enabled</b> to enable the support for USB Legacy. Disable Legacy support if<br>there are no USB devices installed in the system. AUTO disables Legacy support<br>if no USB devices are connected. The options are DISABLED, Enabled and AUTO.                               |  |
| USB 2.0 Controller<br>Mode                       | Select the controller mode for your USB ports. Options are HiSpeed and<br>FULLSPEED. (HiSpeed=480 Mbps. FullSpeed=12 Mbps).                                                                                                    |  |
| <b>BIOS EHCI Hand-Off</b>                        | <b>Enable or DISABLE a workaround for OS's without EHCI hand-off support.</b>                                                                                                    |  |
| ▶ USB Mass Storage Device Configuration          |                                                                                                    |  |
| <b>USB Mass</b><br><b>Storage Reset</b><br>Delay | This sets the number or seconds POST waits for the USB mass storage device<br>after the START unit command. Options are 10 SEC, 20 sec, 30 SEC AND 40 SEC.                                                                                                    |  |
| Emulation Type                                   |                                                                                                    |  |
| Device 1 Emulation<br>Type                       |                                                                                                    |  |
| Device 2 Emulation<br>Type                       | Options for all include Auto, FLOPPY, FORCED FDD, HARD DISK and CDROM.<br>If Auto, then USB devices less than 530 MB will be emulated as floppy and<br>remaining as hard drive. Forced FDD option can be used to force HDD formatted<br>drive to boot as an FDD (example: ZIP Drive). |  |
| Device 3 Emulation<br>Type                       |                                                                                                    |  |
| Device 4 Emulation<br>Type                       |                                                                                                    |  |

**Table 8. SouthBridge/MCP55 Configuration submenu** 

## **Event Log Configuration**

<span id="page-11-0"></span>The menu options in the EVENT LOG CONFIGURATION submenu and their descriptions are shown in [Table 9.](#page-11-5)

<span id="page-11-5"></span>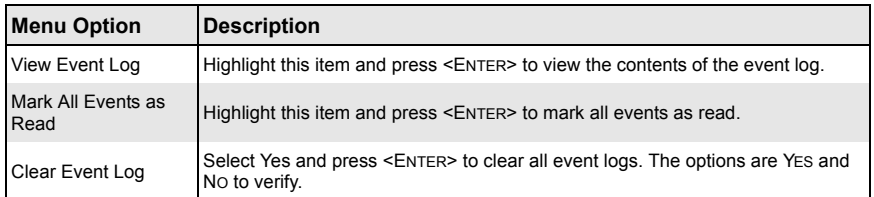

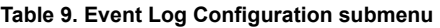

### **PCI Express Configuration**

<span id="page-11-1"></span>The PCI EXPRESS CONFIGURATION submenu contains a single menu option as shown in [Table 10.](#page-11-3)

<span id="page-11-3"></span>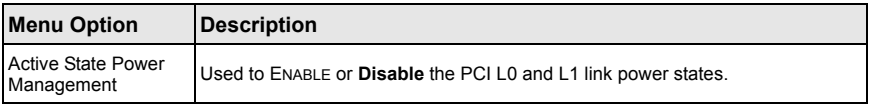

#### **Table 10. PCI Express Configuration submenu**

#### **Remote Access Configuration**

<span id="page-11-2"></span>The menu options in the REMOTE ACCESS CONFIGURATION submenu and their descriptions are shown in [Table 11](#page-11-4).

<span id="page-11-4"></span>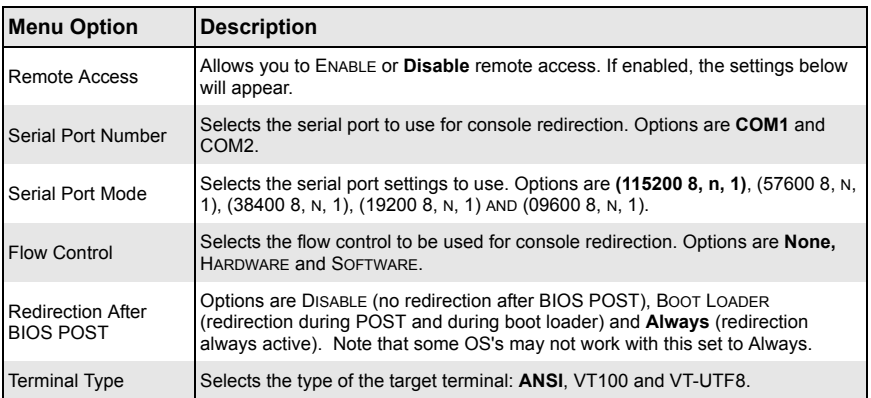

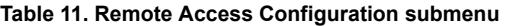

| <b>Menu Option</b>                           | <b>Description</b>                                                                                                    |
|----------------------------------------------|----------------------------------------------------------------------------------------------------|
| Support                                      | VT-UTF8 Combo Key Allows you to Enable or DISABLE VT-UTF8 combination key support for ANSI/<br>VT100 terminals.                |
| <b>Sredir Memory</b><br><b>Display Delay</b> | Use this setting to set the delay in seconds to display memory information.<br>Options are No Delay, 1 SEC, 2 SECS and 4 SECS. |

**Table 11. Remote Access Configuration submenu (Continued)**

#### **System Health Monitor**

<span id="page-12-0"></span>The SYSTEM HEALTH MONITOR submenu's menu option is shown in [Table 12](#page-12-1).

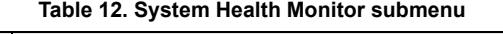

<span id="page-12-1"></span>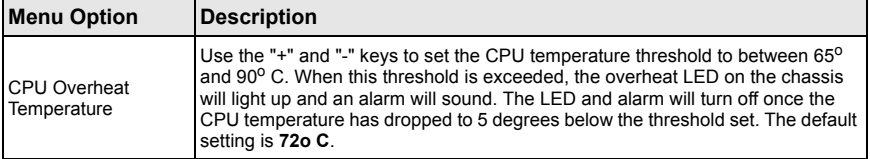

Other items in the submenu are systems monitor displays for the following information: CPU1 TEMPERATURE, CPU2 TEMPERATURE, CPU3 TEMPERATURE, CPU4 TEMPERATURE, (for 4U systems), SYSTEM TEMPERATURE, CPU1 VCORE, CPU2 VCORE, CPU3 VCORE, CPU4 VCORE (for 4U systems), 3.3V VCC, +5VIN, +12VIN, 5V STANDBY and BATTERY VOLTAGE.

## **Boot Menu**

The menu options for the Boot menu are shown in [Table 13.](#page-12-2)

<span id="page-12-2"></span>

| <b>Menu Option</b>      | <b>Description</b>                                                                                                    |
|-------------------------|----------------------------------------------------------------------------------------------------|
| Boot Device<br>Priority | This feature allows the user to prioritize the boot sequence from the available<br>devices. The devices to set are:<br>• 1ST BOOT DEVICE<br>• 2ND BOOT DEVICE<br>$\cdot$ 3RD BOOT DEVICE<br>• 4TH BOOT DEVICE |
| Hard Disk Drives        | This feature allows the user to specify the boot sequence from available hard                                                                                                    |
|                         | disk drives.                                                                                                    |
| 1st Drive               | Specifies the boot sequence for the 1st Hard Drive.                                                                                                    |
| Removable Drives        | This feature allows the user to specify the boot sequence from available<br>removable drives.                                                                                                    |
| 1st Drive               | Specifies the boot sequence for the 1st Removable Drive. The options are USB:<br>PeppCMM Virtual Disc 1, USB: PEPPCMM VIRTUAL DISC 2 and DISABLED.                                                            |

**Table 13. Boot menu**

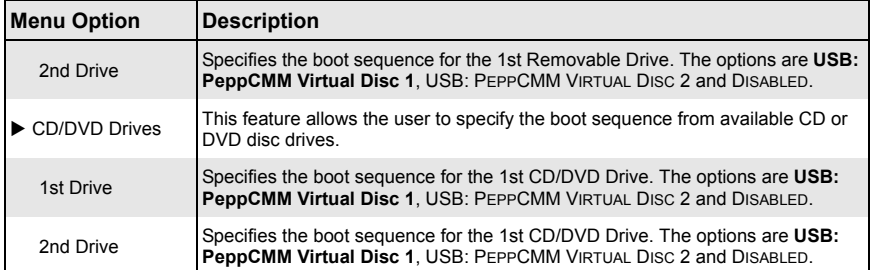

#### **Table 13. Boot menu**

## **Security Menu**

The menu options for the SECURITY menu are shown in [Table 14](#page-13-0).

The AMI BIOS provides a **Supervisor** and a **User** password. If you use both passwords, the Supervisor password must be set first.

<span id="page-13-0"></span>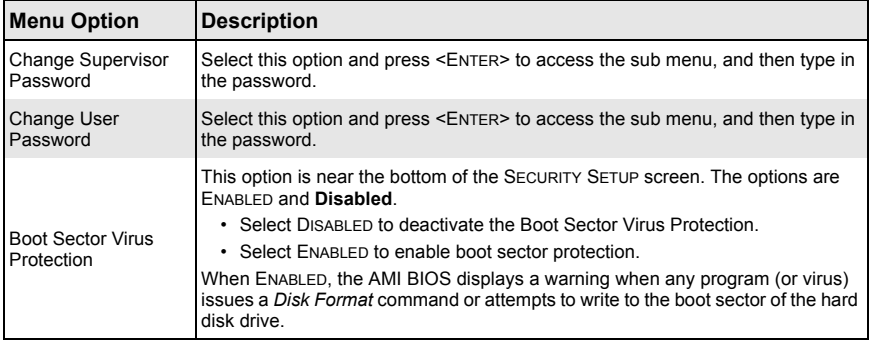

#### **Table 14. Security Menu**

## **Exit Menu**

Select the EXIT tab from AMI BIOS SETUP UTILITY screen to enter the EXIT BIOS SETUP screen. The options for the ExIT menu are shown in [Table 15](#page-14-0). You may also additionally press <ESC> to exit without saving or <F10> to save your settings and exit.

<span id="page-14-0"></span>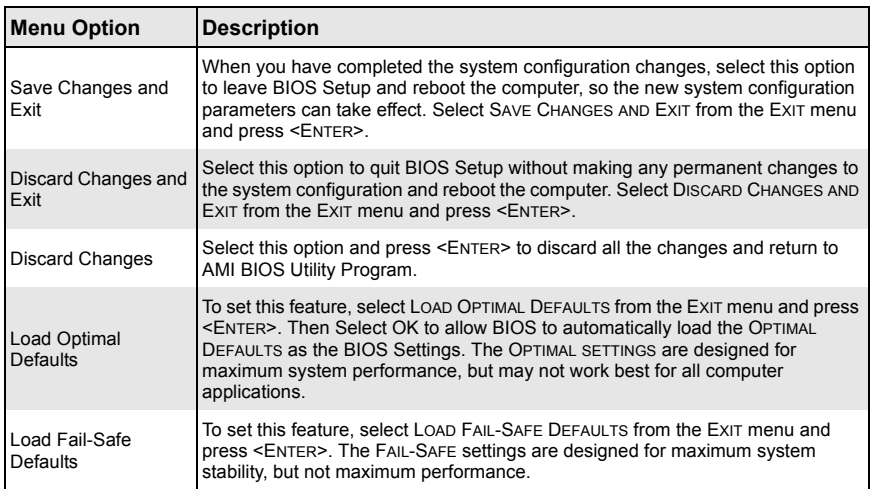

#### **Table 15. Exit Menu**

## **Notes**